### 医学统计学实用教程 **(2) Statistical Methods in Medicine**

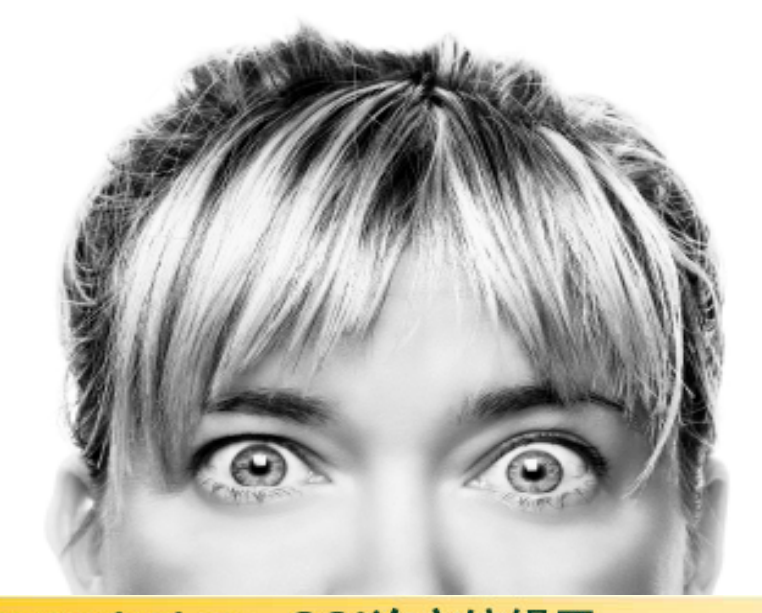

**www.MedSci.cn** 张发宝 博 士 **2009.3**

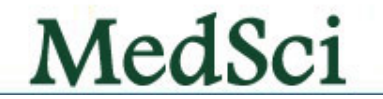

### 声 明

- •我们MedSci团队日常工作接审大量论文稿件,发现统计学问题很大,因此制 作本幻灯片,希望对大家论文写作与统计有一定的帮助。
- 本幻灯片是综合目前流行的许多统计专家的讲座,并进行进一步加工而成, 在此向原作者表示深深谢意!
- 幻灯片统计学软件是基于SPSS软件,因此,需要有初级统计学基础和软件基 础知识。
- 本幻灯片仅仅是其中一部分,前面和后续请关注这里并进行下载: http://www.medsci.cn/news.asp?id=20
- $\bullet$ 有关SPSS教程可以参见: <u>http://www.bioon.com/biology/spss/Index.shtml</u>

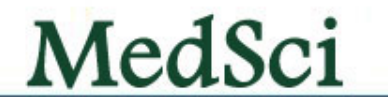

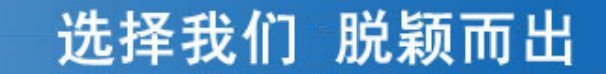

## 第八节 生存分析 **Survival Survival Analysis Analysis**

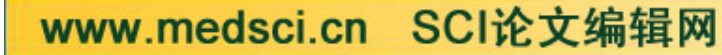

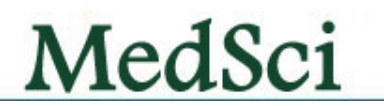

生存分析

- 在临床医学中, 对病人治疗效果的考查. 一方面可以看治疗结 局的好坏,另一方面还可以通过治疗时间的长短来衡量。
- 例如某癌症病人手术后的存活时间,某种疾病治愈的时间 等, 把这类与时间有关的资料统称为生存资料。
- 生存分析(**survival analysis**)是将事件的结果(终点事件, 纵坐标)和出现这一结果所经历的时间(横坐标)结合起来 分析的一种统计分析方法。
- 生存分析不同于其它多因素分析的主要区别点就是生存分析 考虑了每个观测出现某一结局的时间长短。

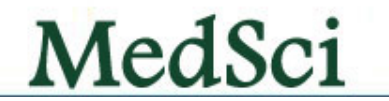

# 生存分析基本概念

### 一、生存时间

(survival time, failure time)

- $\bullet$ 终点事件 与起始事件之间的时间间隔。
- $\bullet$ 终点事件指研究者所关心的特定结局。
- $\bullet$  起始事件是反映研究对象生存过程的起 始特征的事件。

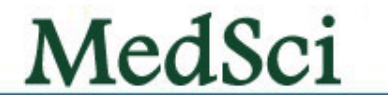

# 选择我们 脱颖而出 生存时间举例 起始事件 —— 参终点事件 服药 痊愈 手术切除 死亡 染毒 死亡 化疗 缓解 缓解 复发 时间序列MedSci www.medsci.cn SCI论文编辑网

# 生存时间的类型

**1.** 完全数据 (**complete data** ) 从起点至死亡(死于所研究疾病)所经历 的时间。 **2.** 截尾数据(删失数据,**censored data** )

从起点至截尾点所经历的时间。 截尾原因:失访、死于其它疾病、观察结 束时病人尚存活等。

MedSci

例如,某肿瘤医院调查了<sup>1991</sup> ‐<sup>1995</sup>年间经手术治疗的 大肠癌患者150例,对可能影响大肠癌术后生存时间 的因素进行了调查,如性别、年龄、组织学分类、肿 瘤大小、Dure'S分期等。随访截止日期为2000年12月 30日,随访记录见下表。

编号 性别 年龄 **…** 手术日期 随访终止日期 随访结局 生存时间**(**天**) 1**男 **45 …1991.05.20 1995.06.04** 死亡 **1476 2**男 **50 …1992.01.12 1998.08.25** 死亡 **2417 3**女 **36 …1991.10.24 1994.03.18** 失访 **876 + 4**男 **52 …1994.11.02 2000.12.30** 存活 **2250 + 5**女 **56 …1994.06.25 1995.03.17** 死亡 **265**

**6**女 **60 …1993.12.05 1996.08.16** 死于其它 **985 +**

www.medsci.cn SCI论文编辑网

…

### 生存时间

- • 生存时间的度量单位可以是年、月、日、小时 等。常用符号**t**表示,截尾数据在其右上角标记 **"+"**。
- • 生存资料的主要特点:
	- 含有截尾数据。
	- 截尾数据的特点:真实的生存时间未知,只知道比观 察到的截尾生存时间要长。
	- 生存时间的分布一般不呈正态分布。

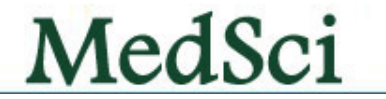

### 条件生存概率、生存率、生存曲线

• 条件生存概率:(**conditional probability of survival** ) 表示某单位时段开始时存活的个体,到该时段结束时仍 存活的可能性。 年条件生存概率表示年初尚存人口存活满 **<sup>1</sup>**年的可能 性。

$$
p = \frac{\overleftarrow{\mathbf{m}}\overrightarrow{\mathbf{m}} - \mathbf{F}\left(\overrightarrow{m}\right)}{\mathbf{F}\left(\overrightarrow{m}\right)\overrightarrow{\mathbf{m}}\mathbf{F}\left(\overrightarrow{m}\right)}\mathbf{F}
$$

MedSci

•生存率:

### (**survival rate, survival function** ) 指观察对象经历**t**个单位时段后仍存活的可能性。

期初观察例数 活满 年例数 年生存率= <sup>3</sup> <sup>3</sup>

期初观察例数 5年生存率= 活满5年例数

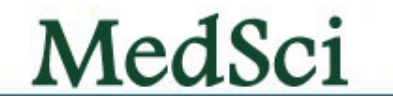

### • 生存曲线(survival curve )

- 以观察(随访)时间为横轴,以生存率为纵轴,将各个时 间点所对应的生存率连接在一起的曲线图。
- 生存曲线是一条下降的曲线,分析时应注意曲线的高度 和下降的坡度。平缓的生存曲线表示高生存率或较长生 存期,陡峭的生存曲线表示低生存率或较短生存期。

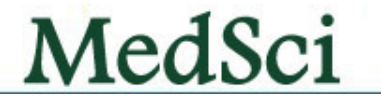

### 生存曲线示例

某医师收集20例脑瘤患者甲、乙两疗法, 治疗的生存时间(周)如下: 甲疗法组 **<sup>1</sup> <sup>3</sup> <sup>3</sup> <sup>7</sup> <sup>10</sup> <sup>15</sup> <sup>15</sup> <sup>23</sup> <sup>30</sup>** 乙疗法组 **<sup>5</sup> 7+ <sup>13</sup> <sup>13</sup> <sup>23</sup> <sup>30</sup> 30+ <sup>38</sup> <sup>42</sup> <sup>42</sup> 45+**

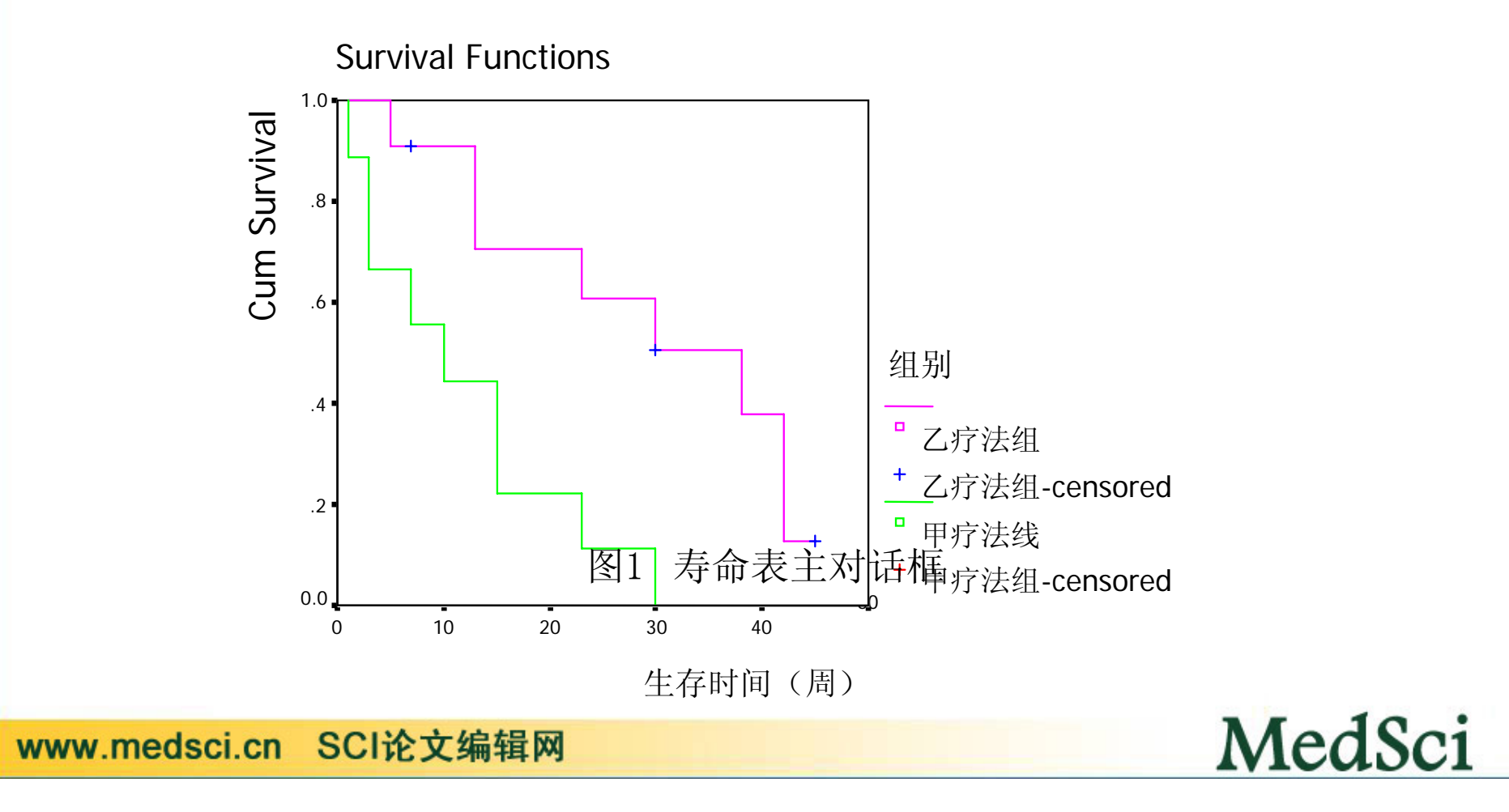

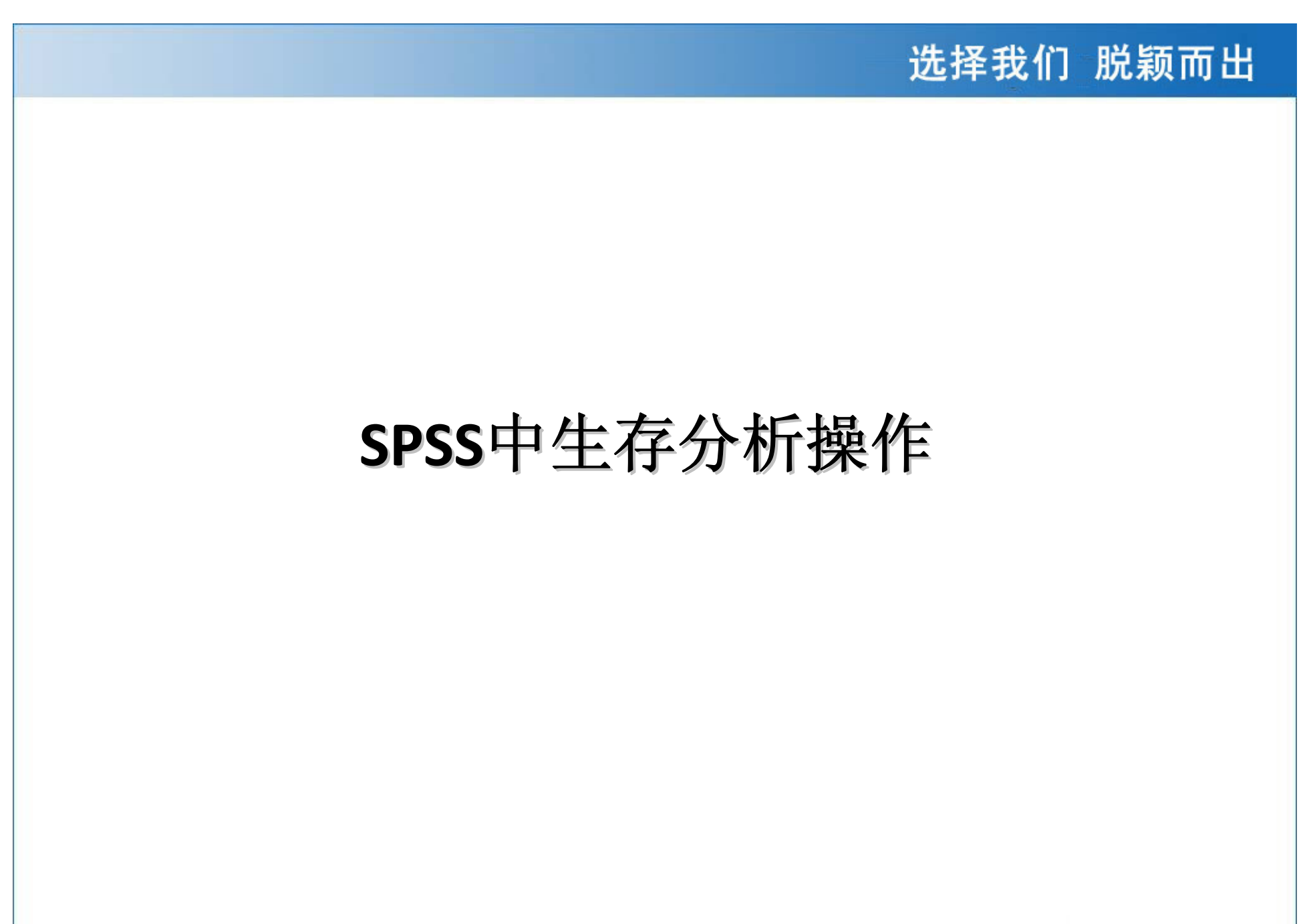

MedSci

# 寿命表法( **Life Tables**)在**SPSS**中操作

# 案例操作

某临床试验对20名第Ⅲ或第Ⅳ期黑色素瘤患者进行随访研究,截至研究期结 束,记录的生存资料见表1。试计算100周生存率。

12.8 15.6 24.0+ 26.4 29.2 30.8+ 39.2 42.0 58.4+ 72.0+

77.2 82.4 87.2+ 94.4+ 97.2+ 106.0+ 114.8+ 117.2+ 140.0+ 168.0+

注:数据后跟符号"+"表示该数据为删失数据。

MedSci

MedSci

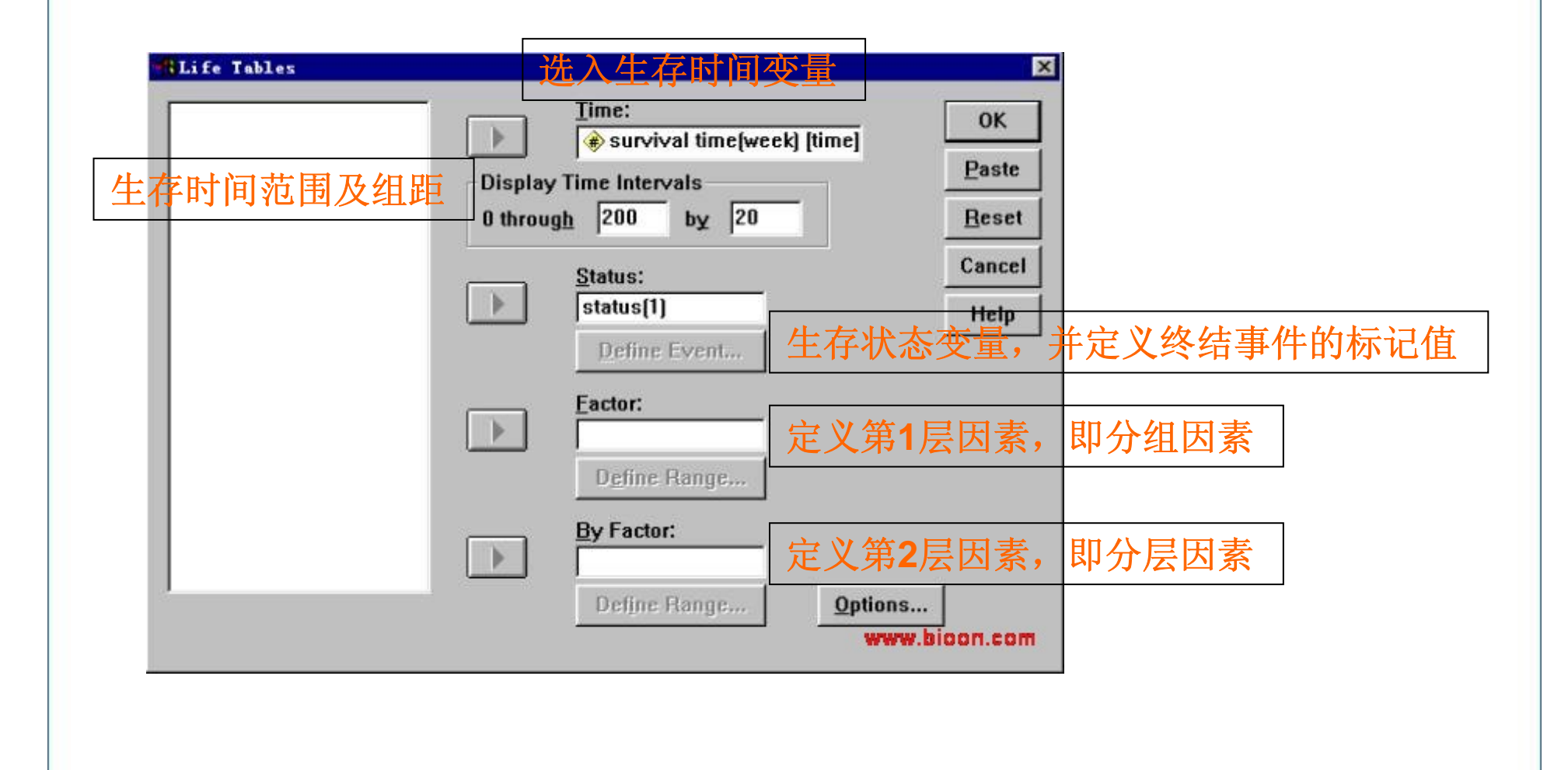

#### • 选入变量"Status"后,【Define Event】钮被激活变 黑,击该按钮,弹出定义终结事件标记值的对话 框

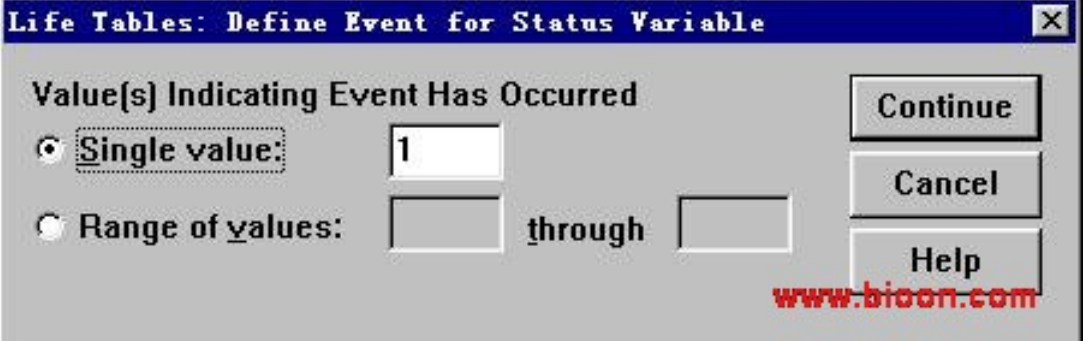

图2 定义终结事件标记值的对话框

MedSci

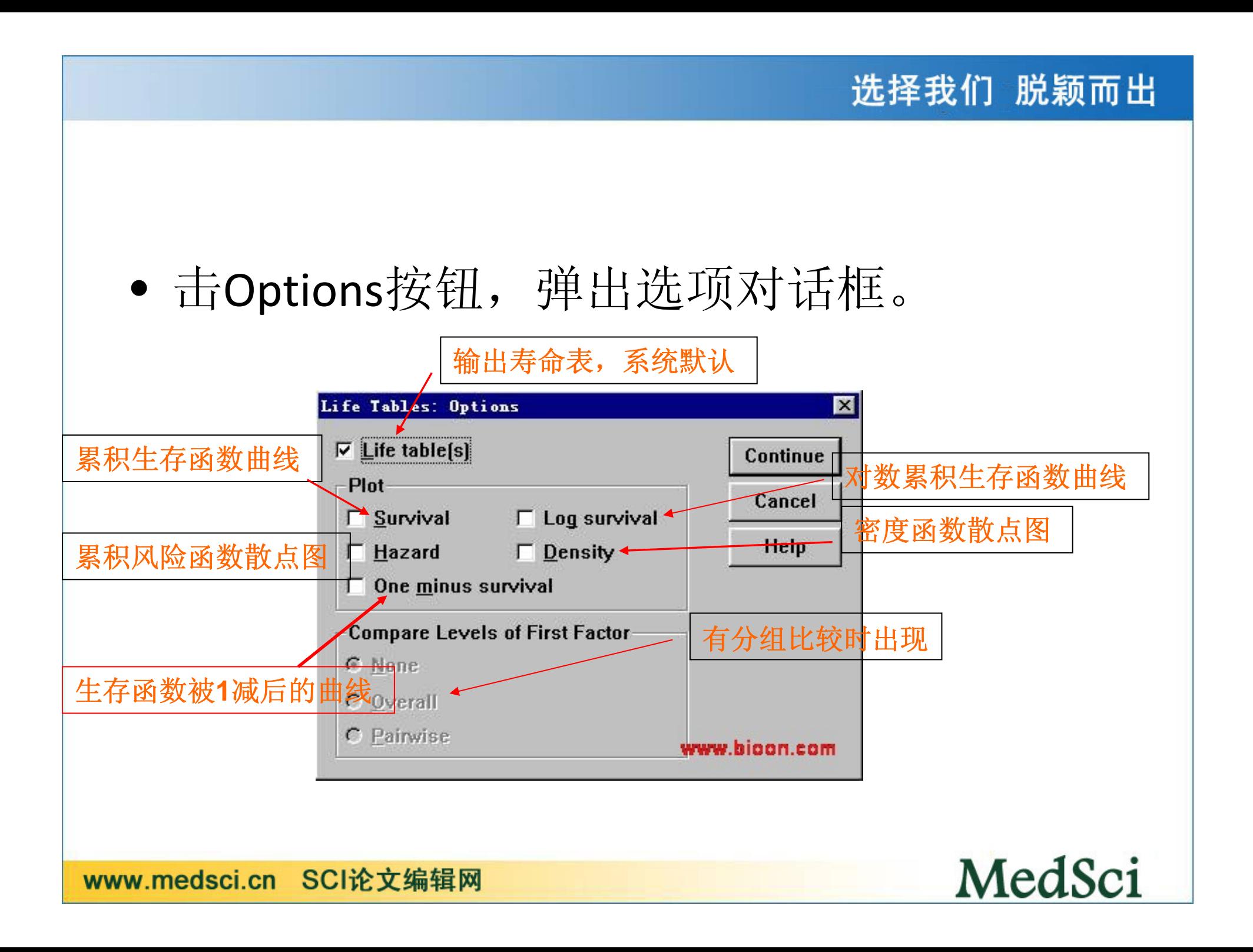

# **Kaplan‐Meier**过程

**<sup>3</sup>**种疗法治疗**66**例白血病患者的缓解时间(天)

#### A 疗法

4,5,9,10,11,12,13,28,28,28,29,31,32,37,41,41,57,62,74,100,139,20+,258+,269,

<sup>B</sup>疗法

8,10,10,12,14,20,48,70,75,99,103,162,169,195,220,161+,199+,217+,245+

<sup>C</sup>疗法

8,10,11,23,25,28,28,31,31,40,48,89,124,143,12+,159+,190+,196+,197+,205+,219+

注:数据后跟符号"+"表示该数据为删失数据。

www.medsci.cn SCI论文编辑网

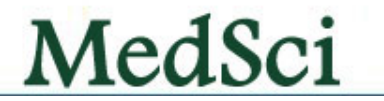

选择我们 脱颖而出

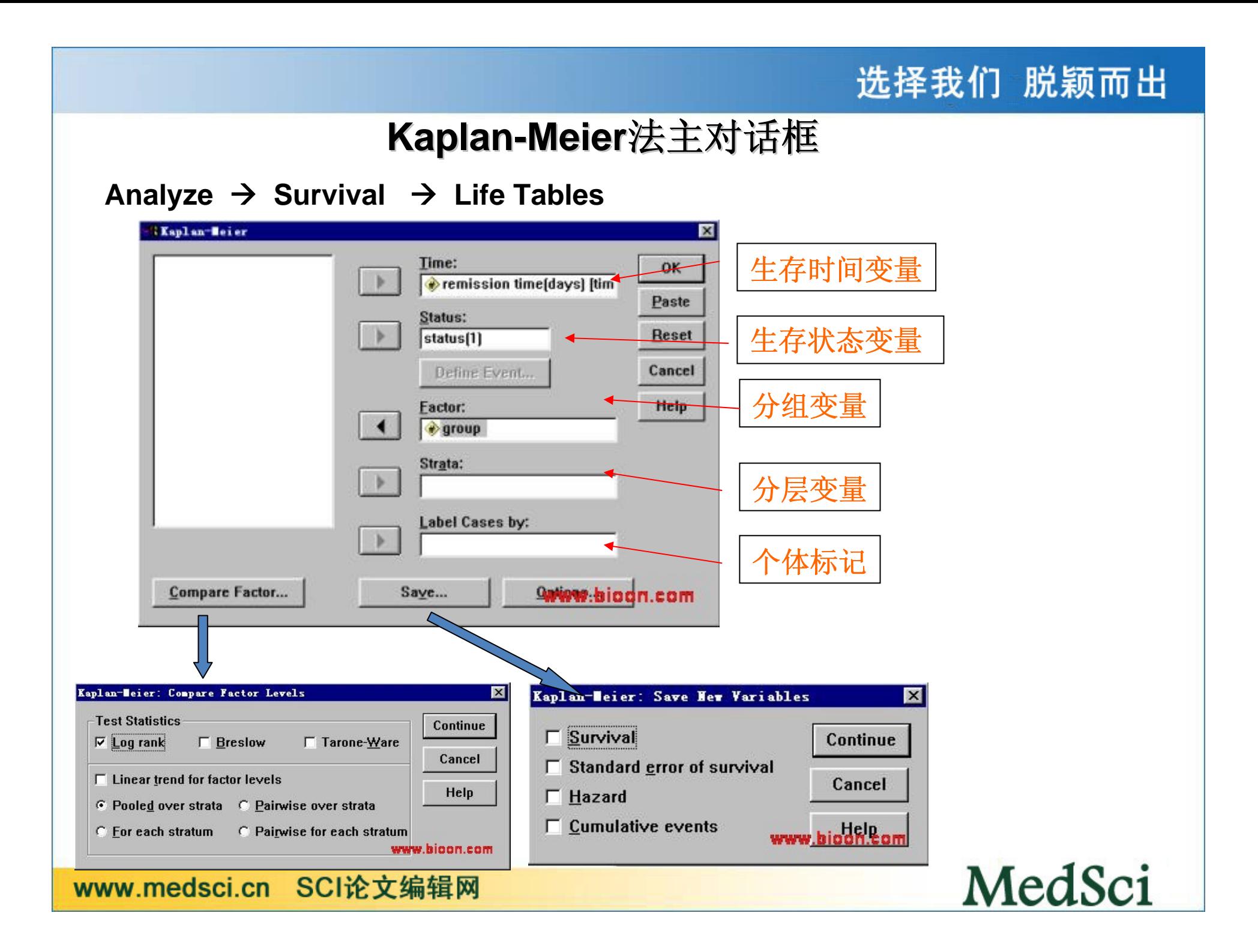

#### **Test Statistics for Equality of Survival Distributions for GROUP**

![](_page_20_Picture_71.jpeg)

3种疗法的生存时间 差异无显著性意 义。进一步两两比 较,同样没有显著 性差异!

MedSci

![](_page_20_Figure_4.jpeg)

MedSci

### **Cox Regression Regression**过程

用以描述多个变量对生存时间的影响。此时可控制一个或几个因素,考察其他因素对 生存时间的影响,及各因素之间的交互作用

**<sup>40</sup>**名肺癌患者的生存资料(详见胡克震主编的《医学随访统计方法》1993,77页)

![](_page_21_Picture_206.jpeg)

注:原数据库是用亚变量定义肺癌分类:0,0,0为其它癌;1,0,0为鳞 癌; 0, 1, 0为小细胞癌; 0, 0, 1为腺癌。表中的最后一个变量是我加上去 的癌症类别,1为鳞癌;2为小细胞癌;3为腺癌;4为其它癌。实践表明结果 与用亚变量计算一样。

# **Cox**回归主对话框

![](_page_22_Picture_18.jpeg)

MedSci

• 选入自变量后,categorical钮被激活。按categorical钮,进入确定分类<br>- 变量的对话框

![](_page_23_Picture_23.jpeg)

MedSci

### • 【Plots】选项

![](_page_24_Picture_16.jpeg)

![](_page_24_Picture_4.jpeg)

#### **Analyze==>Survival ==>Cox regression Analyze==>Survival ==>Cox regression**

![](_page_25_Picture_70.jpeg)

**Case Processing Summary** 

上表输出总例数、删失例 数、失访例数。

选择我们 脱颖而出

#### Categorical Variable Codings<sup>a,b</sup>

![](_page_25_Picture_71.jpeg)

a. Indicator Parameter Coding

b. Category variable: 328 (晓症类型) www.bioon.com

输出各种癌症的频数及系统所赋的 亚变量x81、x82、x83值,当癌症类 型是鳞癌时, x81取值为1, 其它亚 变量取值为0,依此类推。

![](_page_25_Picture_10.jpeg)

![](_page_26_Figure_1.jpeg)

输出各种癌症的累积生存函数曲线。

![](_page_26_Picture_3.jpeg)

### 生存资料统计学处理方法

### (一)设计

- 目的:专业目的:据专业知识确定。 统计学目的:
	- – 估计:根据样本生存资料估计总体生存率及其它有关 指标(如中位生存期等),如根据脑瘤患者治疗后的 生存时间资料,估计不同时间的生存率、生存曲线以 及中位生存期等。
	- – 比较:对不同处理组生存率进行比较,如比较不同疗 法治疗脑瘤的生存率,以了解哪种治疗方案较优。

■影响因素分析: 目的是为了探索和了解影响生存时间 长短的因素,或平衡某些因素影响后,研究某个或某 些因素对生存率的影响。如为改善脑瘤病人的预后, 应了解影响病人预后的主要因素,包括病人的年龄、 性别、病程、肿瘤分期、治疗方案等。

■预测:具有不同因素水平的个体生存预测,如根据脑 瘤病人的年龄、性别、病程、肿瘤分期、治疗方案等 预测该病人t年(月)生存率。

![](_page_28_Picture_3.jpeg)

#### • 方法:前瞻性队列研究 回顾性队列研究

- $\bullet$  确定起始事件、终点事件、随访终止日期、 生存时间、截尾。
- $\bullet$ 确定可能的影响因素、水平以及量化方法。

![](_page_29_Picture_4.jpeg)

### 大肠癌影响因素量化表

![](_page_30_Picture_128.jpeg)

![](_page_30_Picture_4.jpeg)

![](_page_31_Picture_105.jpeg)

MedSci

![](_page_32_Picture_1.jpeg)

![](_page_32_Picture_192.jpeg)

MedSci

### 分析资料

- 估计生存率: **Kaplan‐ Meier**法,寿命表法
- 比较(组间生存率比较): **log‐rank**检验
- 影响因素分析:**Cox**比例风险回归模型(**Cox**回归模 型),是生存分析中最重要的模型之一。
- 预测(多因素分析): **Cox**回归模型预测生存率。

![](_page_33_Picture_6.jpeg)

## 生存率的估计与生存曲线

### 一、小样本资料生存率及其标准误的计算

- 生存率的计算:**Kaplan ‐Meier**法( **K ‐ <sup>M</sup>**法、乘积极限法) **Kaplan ‐Meier**法由**Kaplan** 和**Meier** 于**1958**年提出,直接用概率 乘法定理估计生存率,故称乘积极限法(**product ‐limit method**),是一种非参数法,适用于小样本和大样本。
- 生存率的标准误的计算
- 生存曲线
- 二、大样本资料的生存分析
- 生存率的计算 寿命表法
- 生存曲线

![](_page_34_Picture_10.jpeg)

# 生存曲线的**log‐rank**检验

**log‐rank**检验(对数秩检验、时序检验)

- • 该检验属非参数检验,用于比较两组或多组生存 曲线或生存时间是否相同。
- •检验统计量为卡方。
- •自由度=组数‐1。
- • <sup>P</sup>≤0.05,两组或多组生存曲线不同。 P > 0.05, 两组或多组生存曲线差别无统计学意 义。

![](_page_35_Picture_7.jpeg)

• **log‐rank**检验用于整条生存曲线的比较,若比 较两组某时间点处的生存率,则按下式计算:

$$
u = \frac{S_1(t) - S_2(t)}{\sqrt{SE^2[S_1(t)] + SE^2[S_2(t)]}}
$$

• 如比较多个时间点处生存率,检验水准应取 **Bonferroni**校正,即 α ,其中k为比较的次 数,以保证总的I型错误概率不超过 *α* $\prime = \alpha/k$ 

′

![](_page_36_Picture_4.jpeg)

## Lox比例风险回归模型

- **Cox** 比例风险回归模型( **Cox's proportional hazards regression model**),简称**Cox**回归模型。
- 该模型由英国统计学家D.R.Cox于1972年提出,主要用于 肿瘤和其它慢性病的预后分析,也可用于队列研究的病因 探索。其优点:
	- 多因素分析方法
	- 不考虑生存时间分布
	- 利用截尾数据

![](_page_37_Picture_7.jpeg)

MedSci

一、Cox模型的基本形式

 $h(t, X) = h_0(t) \exp(\beta_1 X_1 + \beta_2 X_2 + \dots + \beta_p X_p)$ 

**h(t,X)—t**时刻风险函数、风险率或瞬时死亡 率 (**hazard function**)。

**h0(t)—**基准风险函数,即所有变量都取**0**时**<sup>t</sup>** 时 刻风险函数。

**X**<sub>1</sub>、**X**<sub>2</sub>、…、**X**<sub>n</sub>一协变量、影响因素、预后 因 素。

$$
\beta_1, \beta_2, \dots, \beta_p - \Box \Box \overline{\mathfrak{F}} \underline{\mathcal{W}}.
$$

 $RR = e^{\beta}$ 

- $\bullet$  β**>0**,**RR>1**,说明变量**X**增加时,危险率 增加,即**X**是危险因素。
- $\bullet$  β**<0**,**RR<1**,说明变量**X**增加时,危险率 下降,即**X**是保护因素。
- $\bullet$  β**=0**,**RR=1**,说明变量**X**增加时,危险率 不变,即**X**是危险无关因素。

![](_page_39_Picture_5.jpeg)

### $C$ ox回归与多元线性回归、 logistic回归的比较

![](_page_40_Picture_133.jpeg)

![](_page_40_Picture_4.jpeg)

### 案例分析

某研究者观察了确诊后采取同样方案进行化疗的**<sup>26</sup>** 例急性混合型白血病患者,欲了解某种不良染色 体是否会影响患者病情的缓解,将治疗后**120**天内 症状是否缓解作为结果变量(缓解=**0**;未缓解= **<sup>1</sup>**),有无不良染色体作为研究因素。整理资料见 下表。

![](_page_41_Picture_3.jpeg)

![](_page_42_Picture_82.jpeg)

• 考虑到例数较小,采用**Fisher**确切概率法,得到 **P** = **0.667**,尚不能认为不良染色体影响病情的缓解。

 $+$ 

![](_page_42_Picture_3.jpeg)

• 这种情况下的结果并不可靠,原因是两个比较 组之间其它影响患者病情缓解的因素不一定均 衡,因而需要考虑平衡其它可能的影响因素如 年龄(岁)、骨髓原幼细胞分组(≥**50**%=  $\mathbf{1}; \ <$ 50%=0)、CD34表达(阳性=1;阴性 = $\alpha$  = 0) 、 性别(男=1;女=0)的作用。

![](_page_43_Picture_2.jpeg)

![](_page_44_Picture_75.jpeg)

![](_page_44_Picture_76.jpeg)

• 采用多因素**logistic**回归分析,经逐步法按**0.10**水准,平 衡骨髓原幼细胞分组后,有无不良染色体不影响患者 的缓解(**<sup>P</sup>**=**0.281**)。

- • 有一位临床医生指出,仅考虑是否缓解还不 够,如果进一步利用缓解时间的长短来进行分 析,信息利用得更充分。
- • 费了很大辛苦,幸好查到了所有患者的缓解时 间,于是采用**log ‐rank**检验比较有无不良染色 体两组病人的生存曲线, 得卡方1.28, P =**0.2579**,仍然显示患者的缓解时间与不良染色 体无关。

![](_page_45_Picture_3.jpeg)

• 生存时间的比较仍然需要考虑组间的可比性,经多因 素**Cox**回归分析,当检验水准**0.10**时的结果如下。

![](_page_46_Picture_76.jpeg)

这才是最佳的统计分析手段,可以防止出现的各种假象

![](_page_46_Picture_4.jpeg)

![](_page_46_Picture_5.jpeg)

### 第十节 非参数分析

具体操作,以及适用的范围与参数分析十分类似,因此,只需要掌 握何种情况采用何种合适的方法就可以了。学习时一定要注意与参 数分析进行对比,自然就一通百通了。 ----- www.MedSci.cn

MedSci

![](_page_48_Figure_0.jpeg)

### 参数统计与非参数统计原理几乎一致,适用有别

![](_page_49_Picture_184.jpeg)

![](_page_49_Picture_4.jpeg)

### **Chi‐Square**过程

• 卡方检验适用于配合度检验,主要用于分 析实际频数与某理论频数是否相符。

某地一周内各日死亡数的分布如下表,请检验一周内各日的 死亡危险性是否相同?

![](_page_50_Picture_70.jpeg)

![](_page_50_Picture_6.jpeg)

#### 选择我们 脱颖而出 c:\spsswin\sp132.sav  $\Delta \epsilon$ Ŧ  $\overline{\bullet}$ D 1:day death day  $\mathbf{1}$ 1.00 11.00

#### 数据录入窗口

 $\tilde{z}$ 

 $\overline{\mathbf{3}}$ 

4

5

6

 $\overline{I}$ 

◆ |

2.00

3.00

4.00

5.00

6.00

7.00

19.00

17.00

15.00

13.00

16.00

19.00

数据加权对话框

![](_page_51_Figure_2.jpeg)

 $\begin{array}{c} \bullet \end{array}$ 

MedSci

۰

#### 激活Statistics菜单选Nonparametric Tests中的Chi ‐Square...命令项,弹出 Chi Chi-Square Test对话框(图13.3)。现欲对一周内各日的死亡数进行分<br>布分析,故在对话框左侧的变量列表中选day,点击钮使之进入Test Variable List框,点击OK钮即可。

![](_page_52_Figure_1.jpeg)

MedSci

选择我们 脱颖而出

# **Binomial Binomial**过程 (二项分布分析 )

• 某地某一时期内出生40名婴儿,其中女性12名(定Sex=0),男性<sup>28</sup> 名(定Sex=1)。问这个地方出生婴儿的性比例与通常的男女性比例 (总体概率约为0.5)是否不同?

激活Statistics菜单选Nonparametric Tests中的Binomial Test...命令项,弹出 Binomial Test对话框(图13.4)。在对话框左侧的变量列表中选sex, 点击钮使 之进入Test Variable List框, 在Test Proportion框中键入0.50, 再点击OK

![](_page_53_Picture_69.jpeg)

MedSci

### **Runs**(游程检验)过程

- 某村发生一种地方病,其住户沿一条河排列,调查时对发病的住户标 记为"1",对非发病的住户标记为"0",共17户:
- 01100010010000110010000101
- 问病户的分布排列是呈聚集趋势,还是随机分布?

激活数据管理窗口, 定义住户变量 为epi。按住户顺序输入数据,发病 的住户为1 ,非发病的住户为0。

激活Statistics菜单选Nonparametric Tests中的Runs Test...项,弹出 Runs Test对话框(图13.5)。在对话框左 侧的变量列表中选epi,点击钮使之进 入Test Variable List框。在临界割点 Cut Point框中有四个选项:

![](_page_54_Figure_7.jpeg)

### **<sup>1</sup>‐Sample <sup>K</sup>‐S**过程

• 对单样本进行Kolmogorov‐Smirnov Z检验,它将一个变量的<br>- 实际频数分布与正态分布(Normal)、均匀分布 (Uniform)、泊松分布(Poisson)进行比较

某地正常成年男子144人红细胞计数(万/立方毫米)的频数资料如 下,问该资料的频数是否呈正态分布?

![](_page_55_Picture_117.jpeg)

![](_page_55_Picture_6.jpeg)

### **2 Independent Independent Samples Samples**过程

调查某厂的铅作业工人7人和非铅作业工人10人的血铅值(μg / 100g)如 下,问两组工人的血铅值有无差别?

![](_page_56_Picture_75.jpeg)

![](_page_56_Picture_4.jpeg)

#### **Two-Independent-Samples Tests Test Variable List:** OK lob  $\rightarrow$ Paste Reset **Grouping Variable:** Cancel  $\,$ group[1 2] Help Define Graups... **Test Type** ⊠ Mann-Whitney U Kolmogorov-Smirnov Z Moses extreme reactions Wald-Wolfowitz runs Options...

图13.7 两独立样本检验对话框

Mann-Whitney U: 主要用于判别两个独立样本所属的总体是否有相同的分布; Kolmogorov-Smirnov Z:推测两个样本是否来自具有相同分布的总体;

www.medsci.cn SCI论文编辑网

![](_page_57_Picture_4.jpeg)

选择我们 脱颖而出

### **k Independent Independent Samples Samples**过程

(中位数检验和**Kruskal‐Wallis <sup>H</sup>**检验 )

随机抽样得以下三组人的血桨总皮质醇测定值(μg / L),试 比较有无差异?

![](_page_58_Picture_109.jpeg)

![](_page_58_Picture_6.jpeg)

**Tests for Several Independent Samples Test Variable List: OK** |pzc Paste ⋟ Reset **Grouping Variable:** Cancel  $group[1 3]$ **Help** Define Range...  $\ulcorner$ Test Type $\lceil$  $\boxtimes$  Kruskal-Wallis H  $\Box$  Median Options...

### 图13.8 多样本资料的秩和检验对话框

![](_page_59_Picture_2.jpeg)

选择我们 脱颖而出

### **2 Related Related Samples Samples**过程

研 究饲料中缺乏Vit E对大鼠肝中Vit A含量的关系,将大鼠按性别相 同、体重相近的原则配成8对,并将每对大鼠随机分为2组(正常饲料组、 Vit E缺乏饲料组),一定时间后杀死大鼠,测定肝中Vit A含量,结果如 下表, 问: 饲料中缺乏Vit E对大鼠肝中Vit A含量有无影响?

![](_page_60_Picture_106.jpeg)

![](_page_60_Picture_5.jpeg)

#### **Two-Related-Samples Tests Test Pair[s] List:** va1 OK  $va<sub>2</sub>$  $val - va2$ Paste Reset  $\rightarrow$ Cancel Help **Current Selections** Test Type Variable 1: ⊠ Wilcoxon □ Sign □ McNemar Variable 2: Options...

### 图13.9 两相关样本的秩和检验对话框

- 1、Wilcoxon:配对符号等级秩次检验,
- <sup>2</sup>、Sign:符号检验;

3、McNemar:以研究对象作自身对照,检验其"前后"的变化是否显著,该 法适用于相关的二分变量数据。

www.medsci.cn SCI论文编辑网

![](_page_61_Picture_6.jpeg)

选择我们 脱颖而出

### **K Related Related Samples Samples**过程

• 用某药治疗血吸虫病患者,在治疗前和治疗后一周、二周 和四周各测定7名患者血清SGPT值的变化,以观察该药对 肝功能的影响,结果如下表,问:患者四个阶段的血清 SGPT值有无不同

![](_page_62_Picture_128.jpeg)

![](_page_62_Picture_5.jpeg)

#### **Tests for Several Related Samples Test Variables:** 0K before lw1 Paste lw2 w4 Reset  $\rightarrow$ Cancel Help **⊺Test Type**  $\boxtimes$  Friedman  $\boxtimes$  Kendall's W  $\Box$  Cochran's Q Statistics...

多个相关样本的秩和检验对话框

1、Friedman:双向方差分析,考察多个相关样本是否来自同一总体;

2、Cochran's Q: 作为两相关样本McNemar检验的多样本推广,特别适用 于定性变量和二分字符变量;

3、Kendall's W:Kendall和谐系数检验,通过计算Kendall和谐系数W,以 检验多个相关样本是否来自同一分布的总体。

www.medsci.cn SCI论文编辑网

![](_page_63_Picture_6.jpeg)

选择我们 脱颖而出

### 联系我们

### 医学生物学**SCI**论文编辑网 (**MedSci)**

- 联系人:李欣梅博士,张发宝 博士
- 电话:021‐64087586, <sup>64088675</sup>
- 传真:<sup>021</sup>‐<sup>64085875</sup>
- •**Email:** editing@bioon.com
- 网址:www.medsci.cn

![](_page_64_Picture_8.jpeg)

![](_page_65_Picture_0.jpeg)